## **How to Securely Reply to Received Secure Messages**

After receiving the secure package click on **"Accept Message Delivery"** to view the secure message.

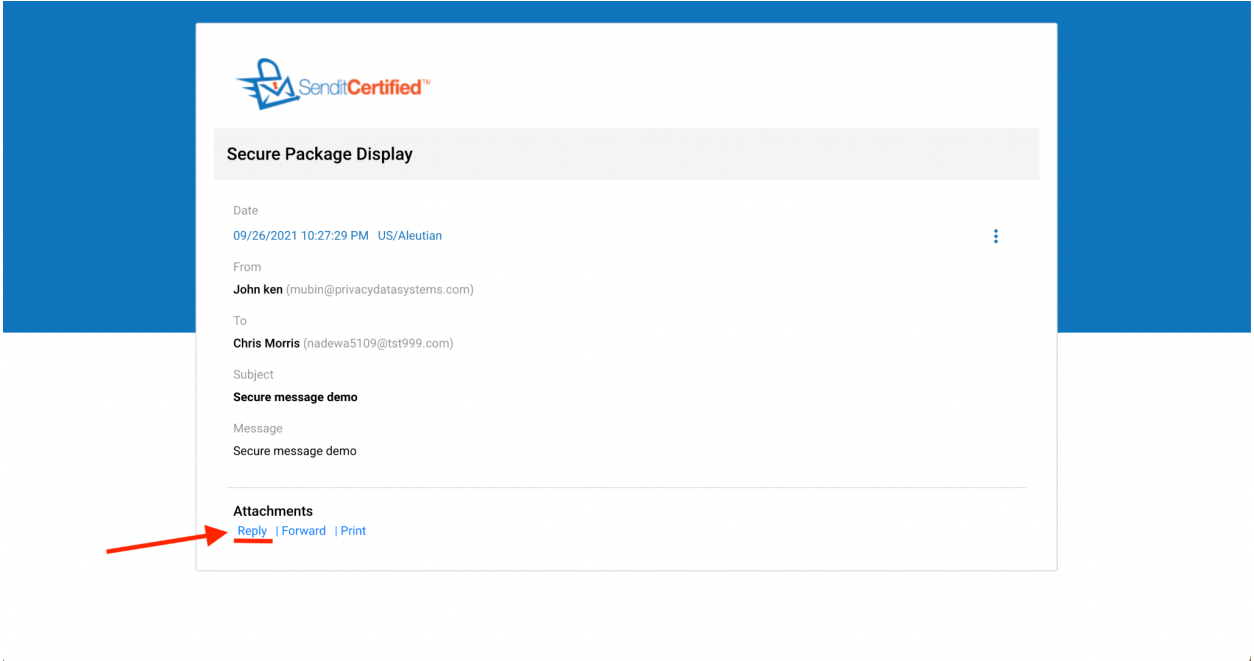

 $\rightarrow$  After viewing the message, if you want to reply to the sender click on **"Reply".**

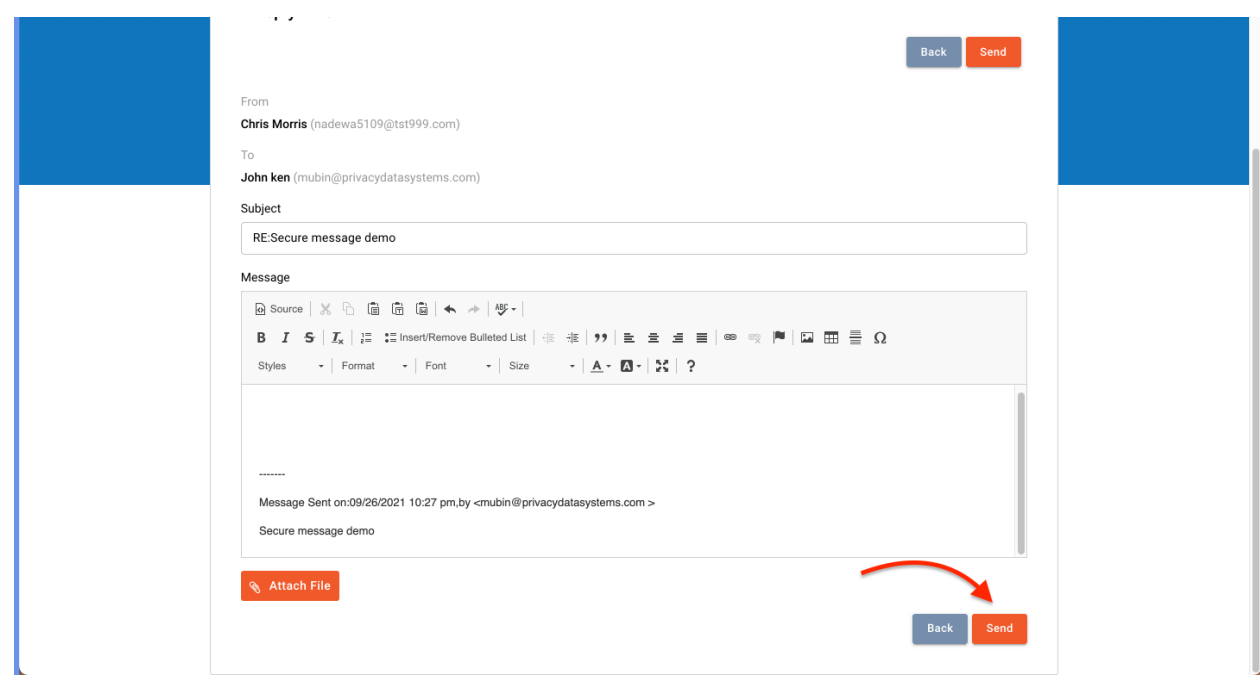

➔ Make changes to the secure message accordingly and click on **"Send"** to reply to the sender.

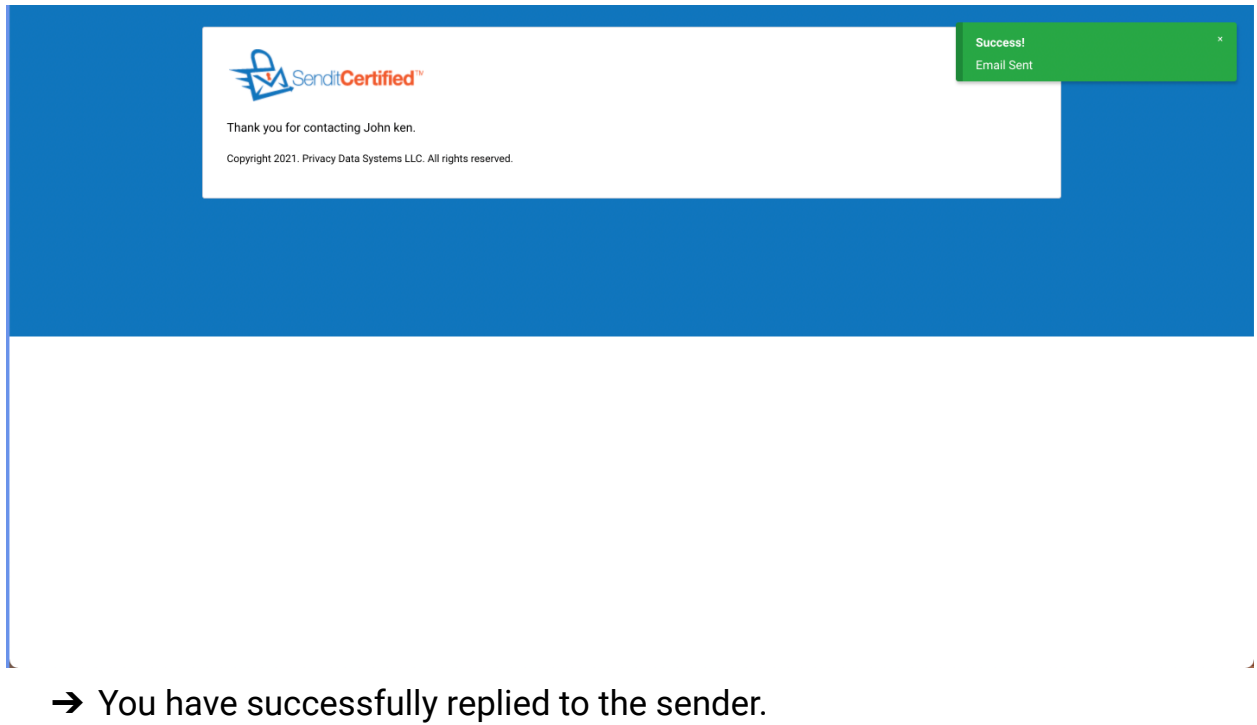